## **Academic Advisement for Graduate Students**

Mosaic offers graduate students the Academic Advisement report tool as a method of tracking your progress towards graduation via completion of your curriculum requirements.

## *Please note:*

**\*\* The Advisement Report is a tool to audit degree requirements. Curriculum requirements are outlined in the School of Graduate Studies Calendar, in any given year, and are subject to change.**

**It is the responsibility of the student, in consultation with their Program, to ensure that all requirements have been satisfied. \*\***

## **Accessing your Academic Advisement Report:**

Your academic advisement report can be accessed via your student center.

1) Navigate to your student centre and select **"My Academics"** under the **Academics** tab.

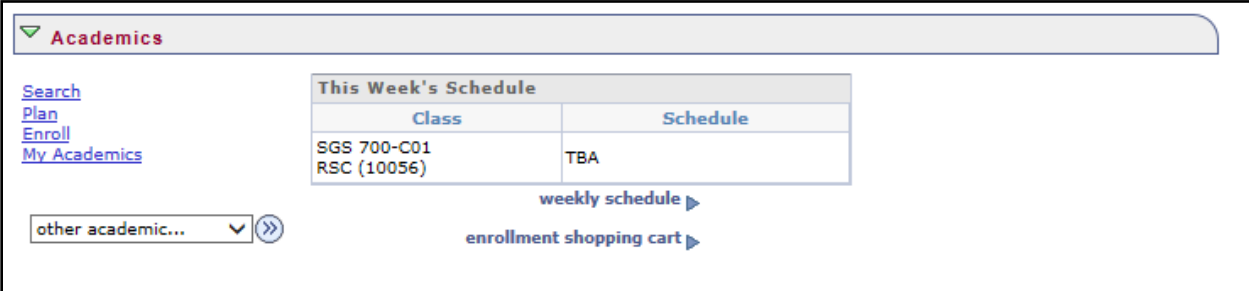

2) Under **My Academics**, select the **"View My Academic Advisement Report"** link.

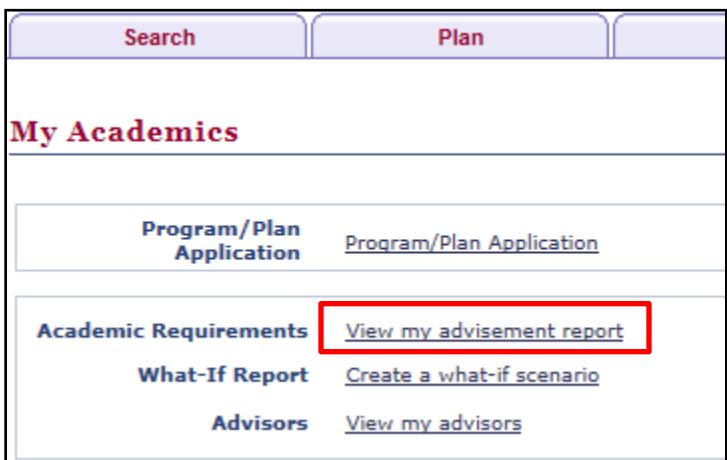

- 3) The advising report is specific to your program and plan. It will outline your academic progress as a graduate student.
- 4) Click the **"expand all"** button to view the details of each element in the report.

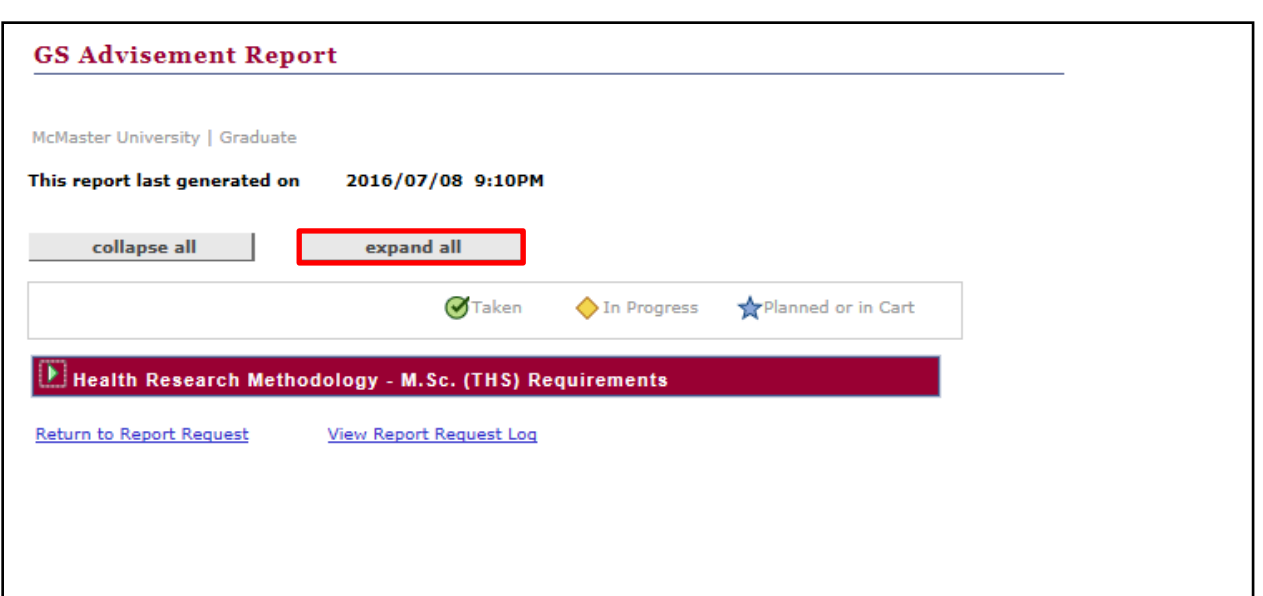

5) Each course in the advisement report will show as "**Taken**" (indicated by a green checkmark) until the grade has been posted. Courses will show as **"In Progress"** (indicated by a yellow diamond) until completed.

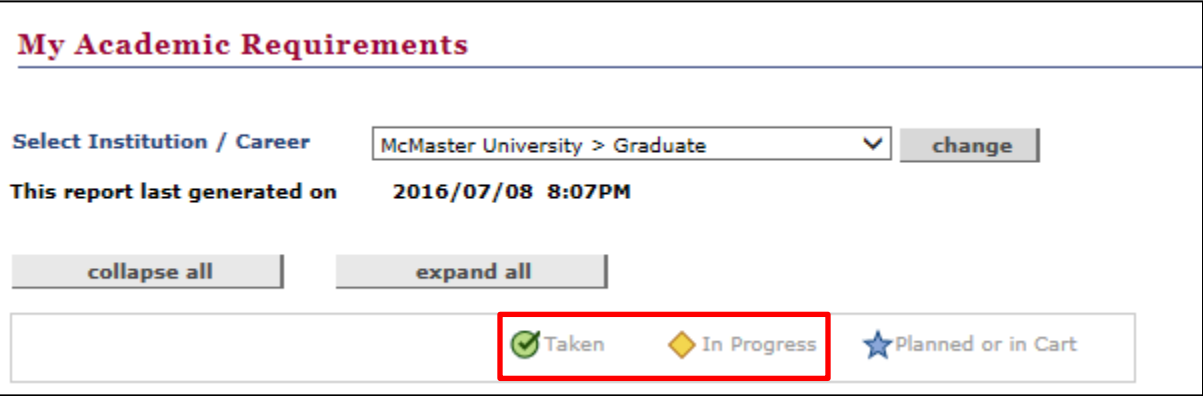

6) Failed courses will show at the bottom of the report in the "**Additional Elective Courses (Non-Prescribed)**" section and will not count towards completion of curriculum.

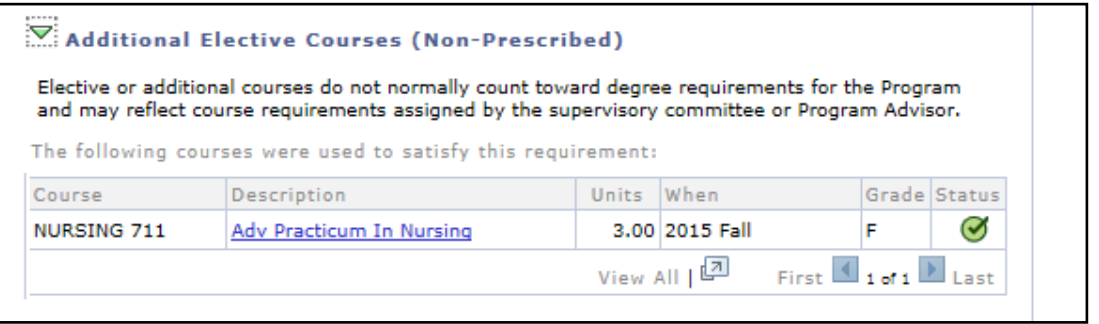

7) Progress can be monitored as a student completes various elements and each element will show as "**Satisfied"** once completed.

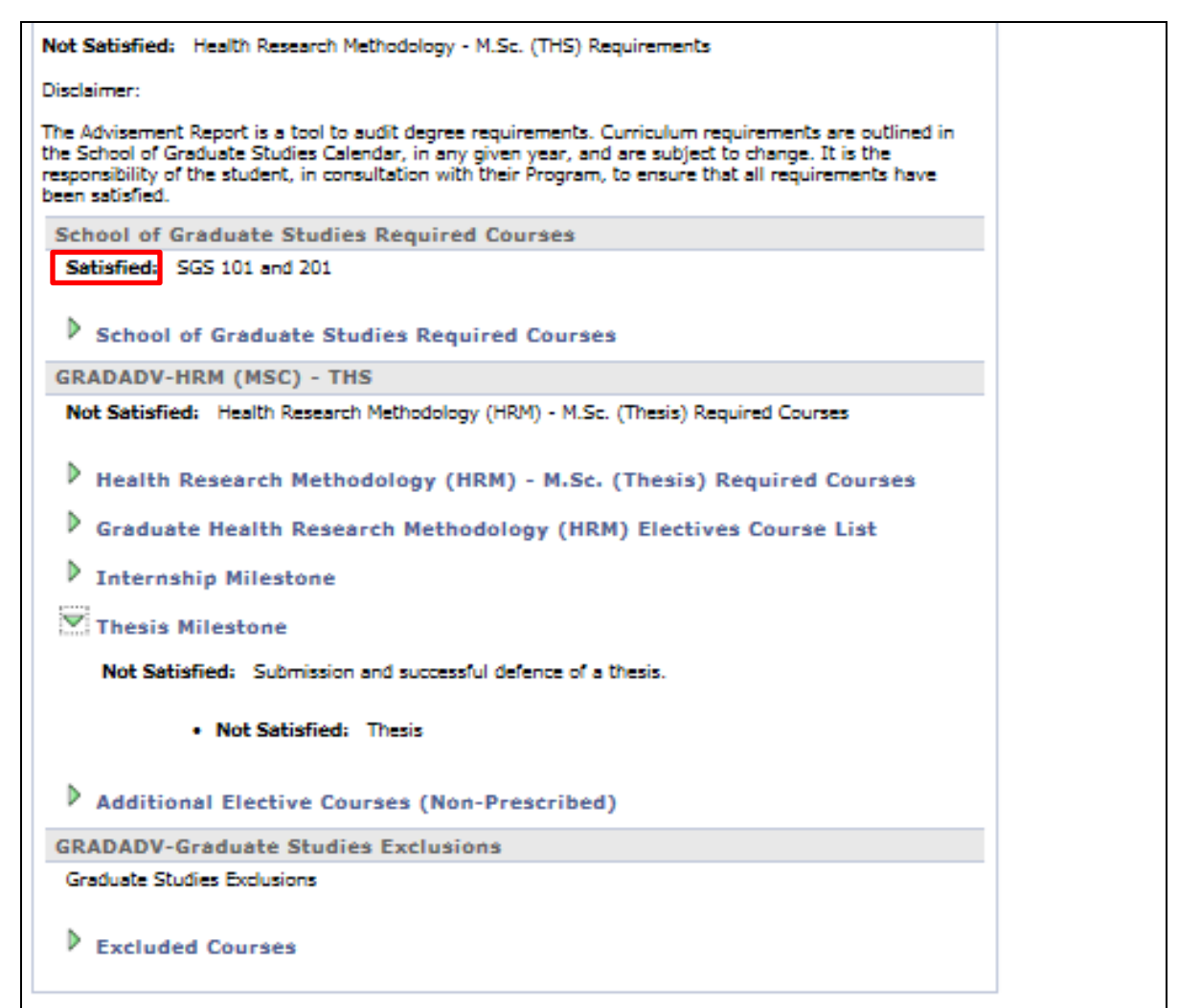